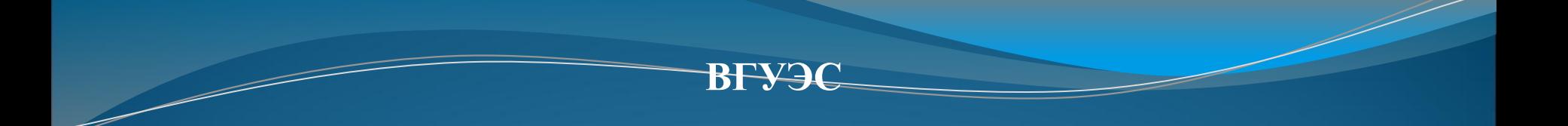

### Тема 2. Каскадные таблицы стилей CSS

**Федорищев Леонид Александрович**

### Клиентская часть

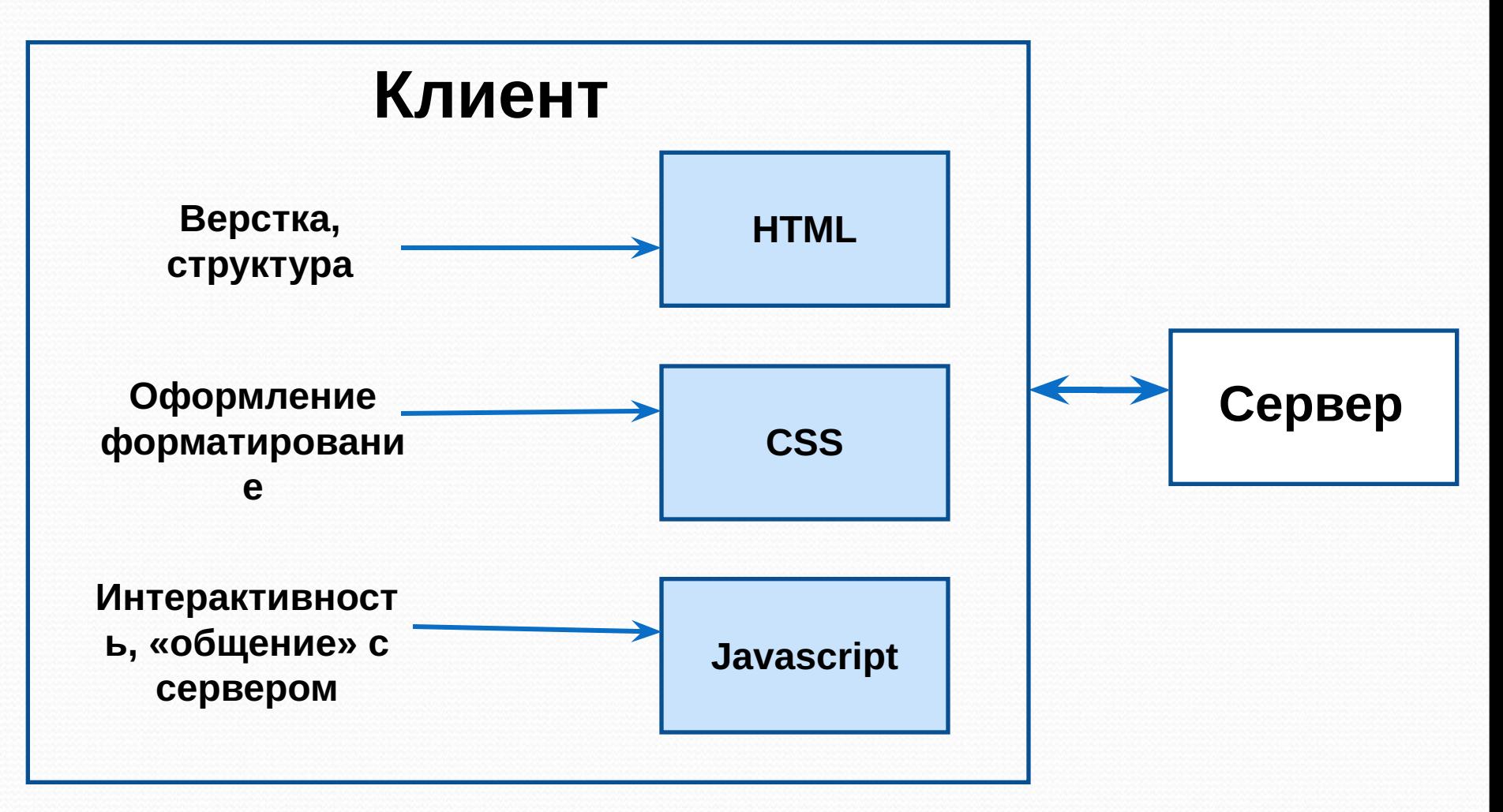

# **CSS**

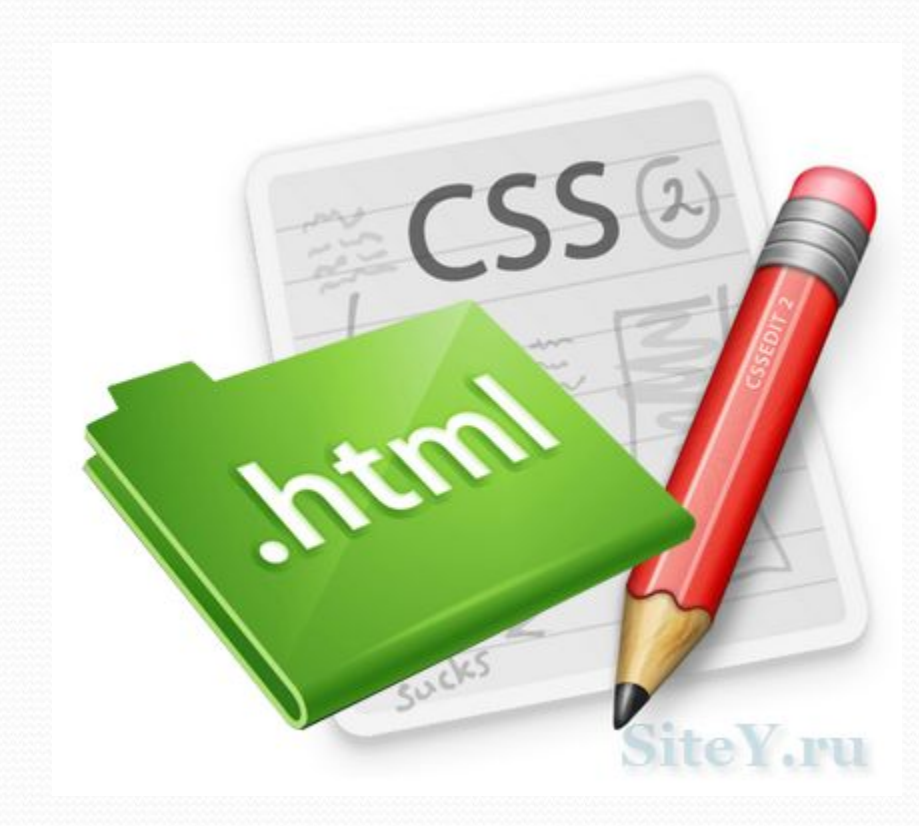

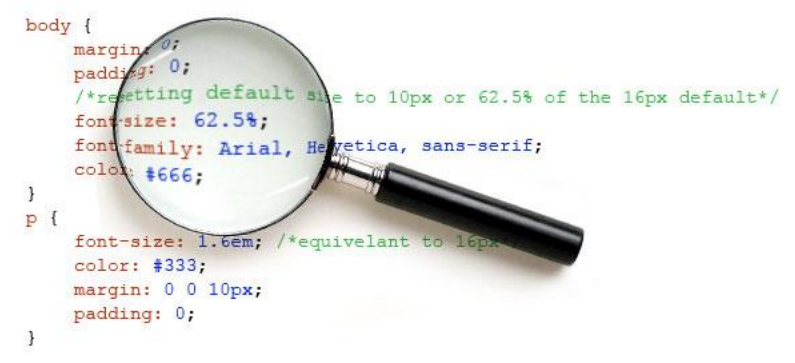

# CSS. Пример

```
\text{thm1}<head>
<style type='text/css'>
#css
  border-collapse:collapse;
  font-family: 'arial';
#css th
  background-color:#DC63C2;
  padding: 7px;
  font-size: 1.1em;
  border: 1px black solid;
  color: white;
ļ
#css_td
  padding: 7px;
  border: 1px solid;
ļ
</style>
\langle/head>
<body>
```
Пример оформленной с помощью CSS таблицы.

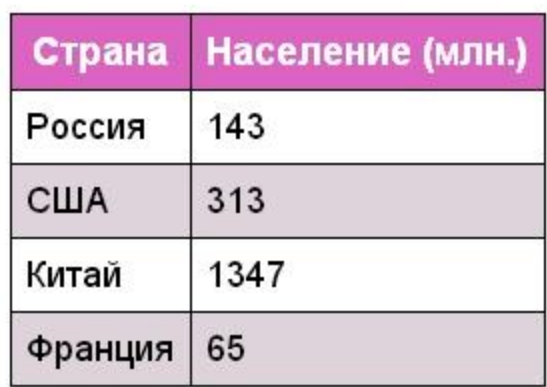

Эта же таблица без оформления.

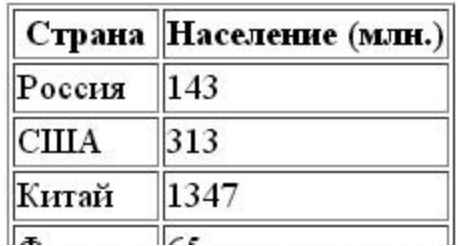

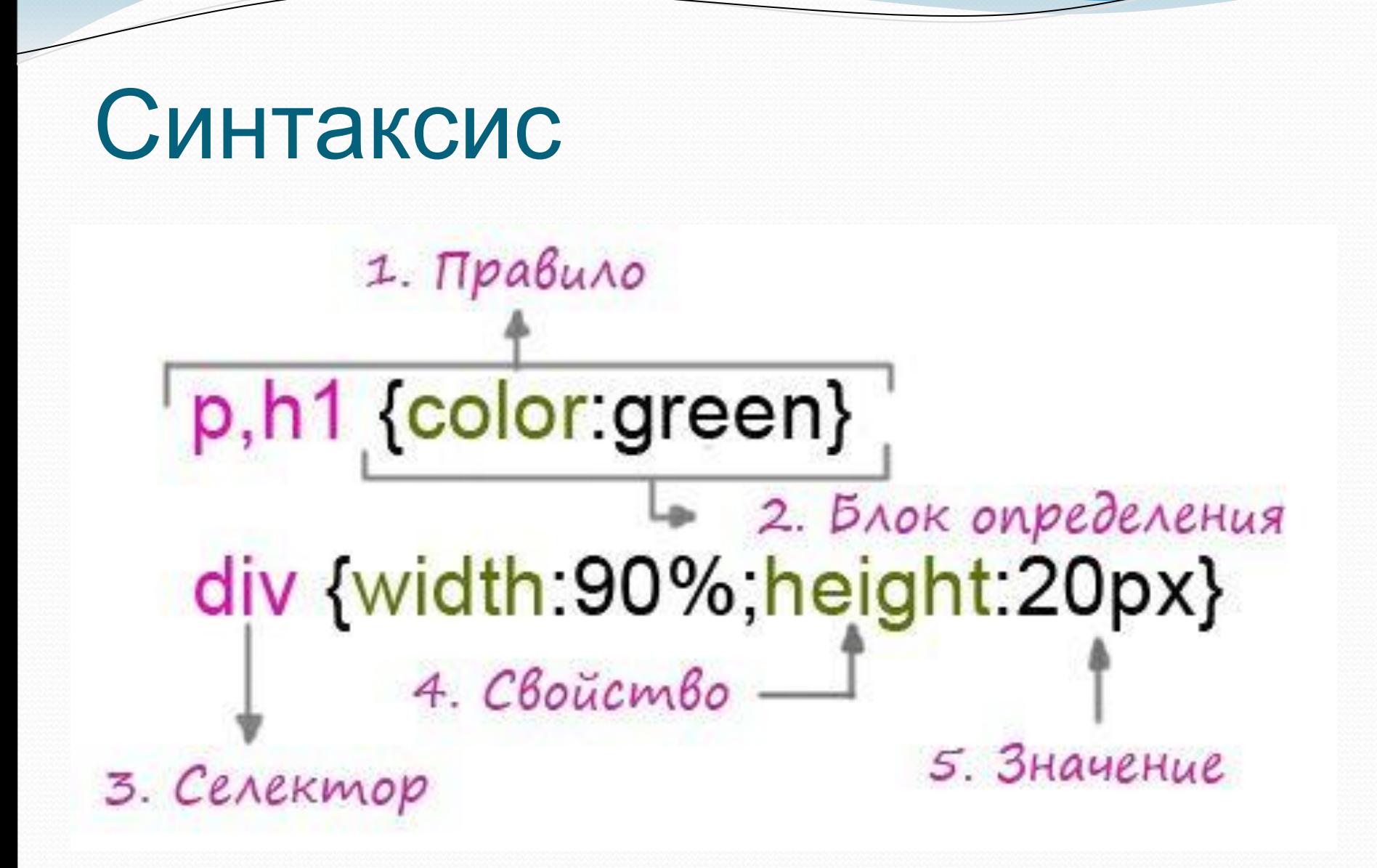

### Синтаксис

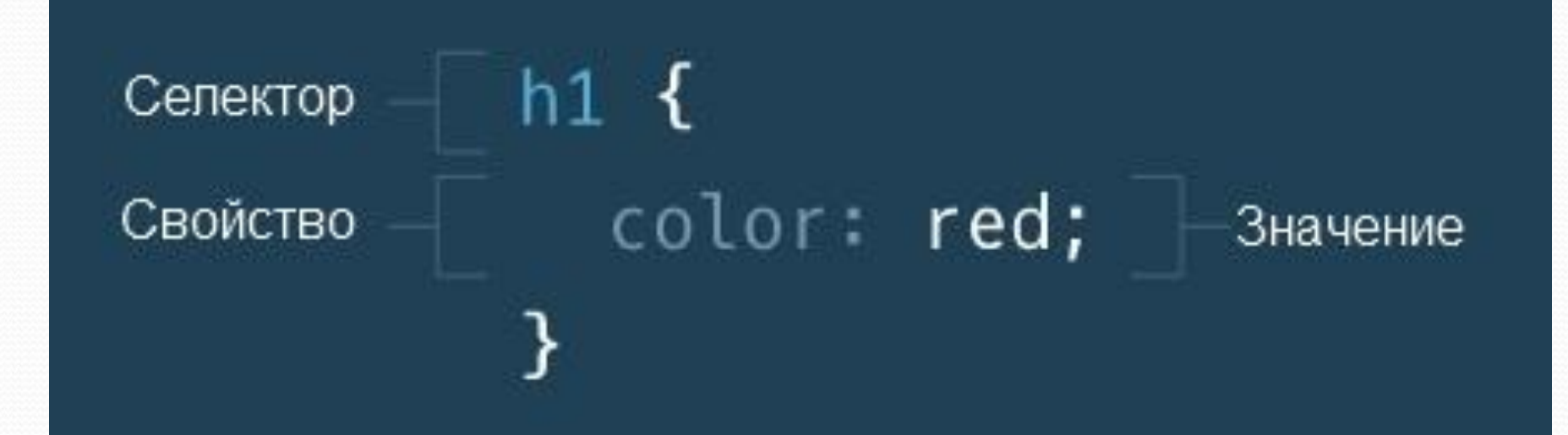

# Пример.Шрифт

h1 { font-family: Georgia, serif; }

# Пример. Размер

 $h1$ font-size: 60px; }

## Селекторы

- название тега
- класс тега class  $(.)$
- идентификатор тега id  $(\#)$
- атрибут тега  $\Gamma$
- \* все элементы страницы

# Селекторы тегов

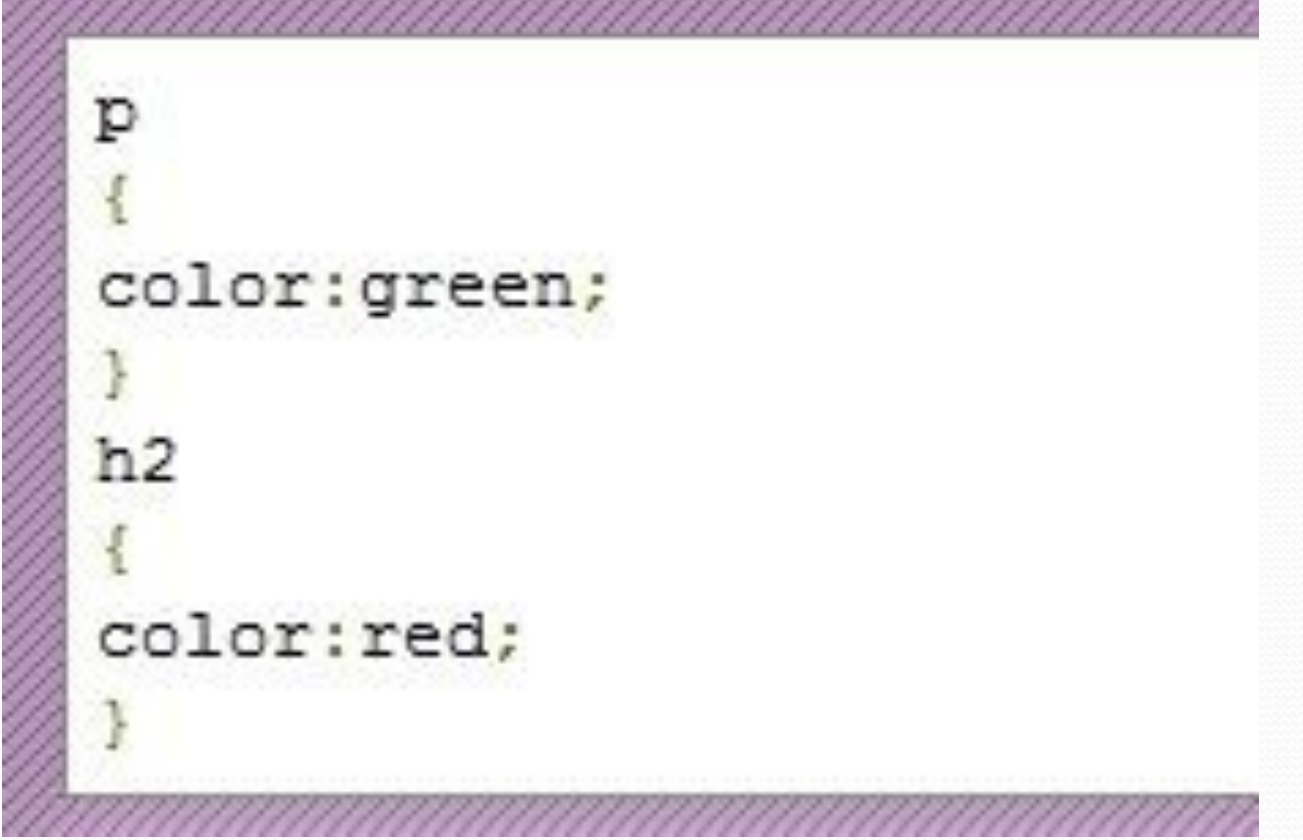

### Селекторы тегов

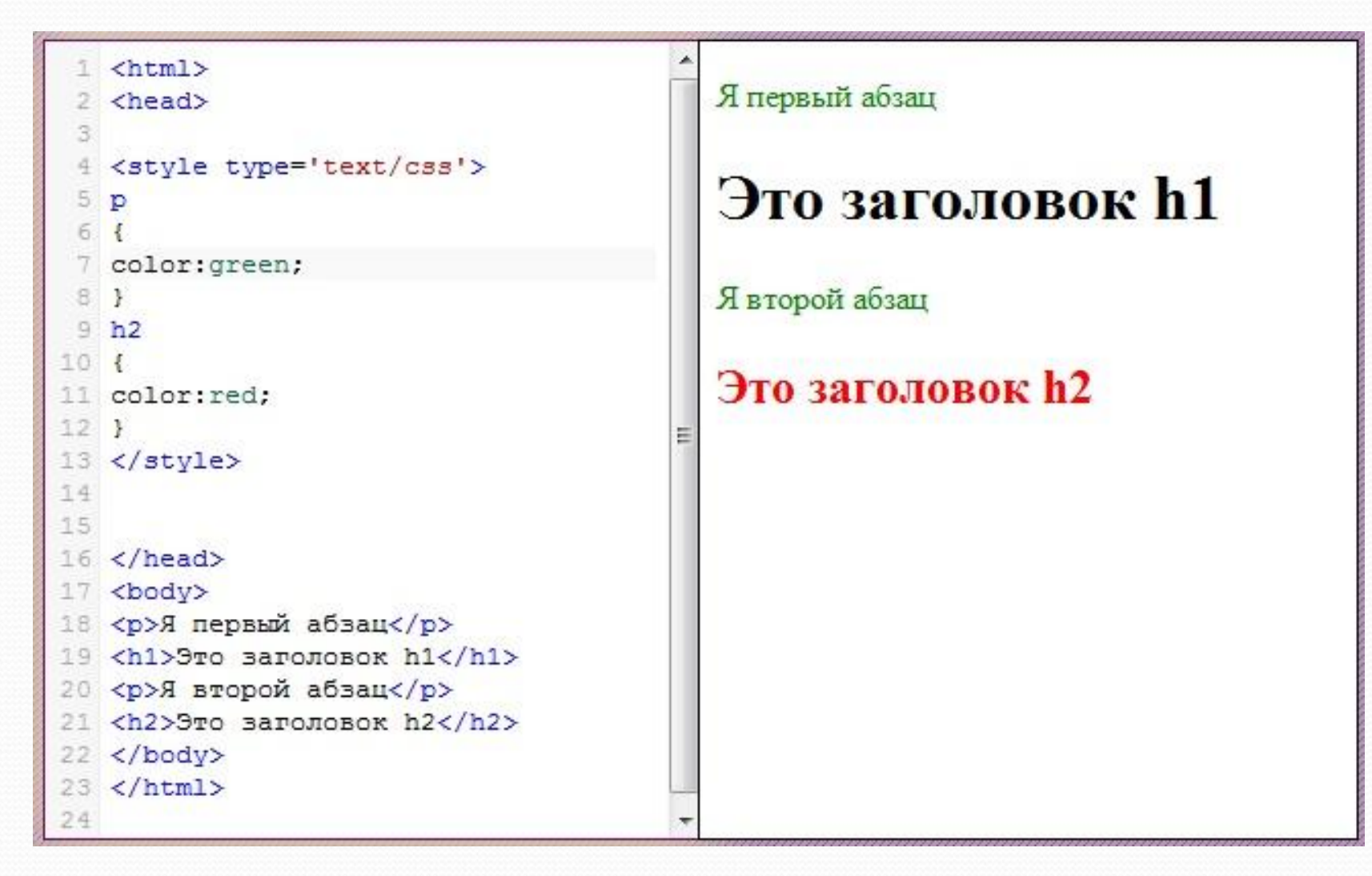

# Селекторы идентификаторов

```
Оформим элемент с id="test1"
test1
color:green;
font-family: verdana;
font-size:1.2em;
```
# Селекторы

# идентификаторов

```
\verb|thtml|2 <head>
 4 <style type='text/css'>
 5 /* Оформим элемент с id='test1' */
 6 #test1
 7<sub>1</sub>8.
    color:green;
 \mathbf{Q}font-family: verdana;
    font-size:1.2em;
10^{1}11, 112 </style>
13
14 </head>
15 <body>
16
17 <p id='test1'>Этот абзац будет оформлен
18
19 <p>А этот абзац изменения не затронут. <
20
21 </body>
22 </html>
23
               Ш
```
#### Этот абзац будет оформлен с помощью CSS.

А этот абзац изменения не затронут.

### Селекторы классов

```
/* Свойства будут применены ко всем элементам с class="test1" */
.test1
color:green;
font-family: verdana;
font-size:1.2em;
```
### Селекторы классов

```
1 \langlehtml>
 2 <head>
 3 <style type='text/css'>
   /* Свойства будут применены ко всем элементам
 5.test1 {
   color: green;
 6
   font-family: verdana;
 7
    font-size:1.2em;
 8
 Q10 \times /style>
11 </head>
12 <body>
13
14 <p class='test1'>Этот абзац будет оформлен с по
15
16 <p>A этот абзац изменения не затронут. </p>
17
18 <p class='test1'>И этот абзац тоже будет оформи
19
20 </body>
21 \times / \text{html}22
                m
```
Этот абзац будет оформлен с помощью CSS.

А этот абзац изменения не затронут.

И этот абзац тоже будет оформлен с помощью CSS.

# Селекторы атрибутов

```
/* Оформит все элементы имеющие атрибут src */
[src]border: solid green 3px;
```
# Селекторы атрибутов

```
1 \langlehtml>
 2 <head>
 3 <style type='text/css'>
 4 /* Оформит все элементы, у которых задан атри
 5 [src]
 61
 7 border-color: green;
 8 border-style: solid;
 9 border-width: 3px; }
10 </style>
1112 \angle/head>
13 <body>
14
15 <img src='mountimg.jpg' alt='Ергаки 2010'/>
16
17 <br />> />
18
19 <img src='mountimg1.jpg' alt='Кузнецкий алата
20.21 <p>У данного элемента не будет зеленой рамки
22 \angle / \text{html}У данного элемента не будет зеленой рамки
23
                                                       потому, что у него нет атрибута src.
            \mathbb{H}
```
# Комбинирование

### селекторов

```
/* Свойства будут применены только к тем элементам с class="test1", котор
h2 test1
color:green;
font-family: verdana;
font-size:1.2em;
                                        m.
é.
/* Свойства будут применены только к тем элементам р, которые находятся в
div p
color:green;
font-family: verdana;
font-size:1.2em:
                                          Ш
/* Свойства будут применены только к тем элементам р, которые идут сразу
div+pcolor:green;
font-family: verdana;
font-size:1.2em;
```
# Комбинирование

### селекторов

```
\left\langle \text{htm} \right\rangle2 <head>
  3 <style type='text/css'>
   /* Свойства оформления будут применены только
    h<sub>2.test1</sub>
      color: green;
      font-family: verdana;
  8
  9
    </style>
10
11
    \langle/head>
12
13 <body>
14
   <h2 class='test1'>Ланный заголовок был оформл
15
16
    kp class='test1'>Данный абзац не был оформлен
17
18
19<h2>Данный заголовок так же не был оформлен</
20
21 \times /body>
22 </html>
23
\leftarrowm
```
### Данный заголовок был оформлен с помощью **CSS**

Данный абзац не был оформлен

#### Данный заголовок так же не был оформлен

## Группировка селекторов

```
h1font-family: verdana;
color:green;
h2font-family: verdana;
color: green
p
font-family: verdana;
color:green;
```
 $h1,h2,p$ font-family: verdana; color:green;

# Конфликт селекторов?

#### **HTML:**

<div class="hello\_class" id="hello\_id">Привет, мир</div>

```
CSS:
div {
    font-size: 11pt;
    font-weight: bold;
}
#hello id \{font-size: 27pt;
    text-decoration: underline;
}
.hello_class {
     font-size: 14pt;
    font-style: italic;
}
```
### Вес селекторов

- название тега имеет вес 1 балл;
- присвоенный тегу класс 10 баллов;
- идентификатор тега 100 баллов.

```
!important - способ явно повысить вес определенного CSS-
свойства
div {
      font-size: 11pt !important;
      font-weight: bold;
}
```
# Каскадирование стилей. Вес стилей

- Стиль браузера.
- Стиль пользователя.
- Стиль автора.
- Стиль автора с добавлением !important.
- Стиль пользователя с добавлением !important.

# Псевдоклассы и псевдоэлементы

#### **селектор :**

#### **псевдокласс**

- :active
- :link
- :focus
- :hover
- :visited
- :first-child
- :lang

### **селектор : псевдоэлемент**

- :after
- :before
- :first-letter
- :first-line

# Текст. Цвет

### **colo r**

- p {color:green;}
- p  ${color:}$ rgb $(0, 255, 0);$
- p {color:#00ff00;}

## Текст. Выравнивание

### **text-alig**

### **n**

•p.ta1 {text-align:center;} (По центру) •p.ta2 {text-align:left;} (Слева) •p.ta3 {text-align:right;} (Справа) •p.ta4 {text-align:justify;} (По ширине)

### Текст. Выравнивание

```
1 \langlehtml>
```

```
2 <head>
```

```
3 <style type='text/css'>
```

```
4 p.ta1
```

```
5 {text-align:center;}
```

```
6 p.ta2
```

```
7 {text-align:left;}
```

```
8p.ta3
```

```
9 {text-align: right; }
```

```
10 p.ta4
```

```
11 {text-align:justify;}
```

```
12 </style>
```

```
13 </head>
```

```
14 <p class='tal'>Текст данного элемента
15 <p class='ta2'>Текст данного элемента
16 <p class='ta3'>Текст данного элемента
17 <div style='width:48%;float:left;'>
18 <p class='ta4'>Текст данного элемента
19 \angle \text{div}20 <div style='width:48%;float:right;'>
21 <p class='ta4'>Текст данного элемента
22 \angle \text{div}
```

```
23 </html>
```
m

```
24
```
Текст данного элемента выравнен по центру.

Текст данного элемента выравнен по левому краю.

Текст данного элемента выравнен по правому краю.

Текст элемента данного выравнен  $\mathbf{c}$ помощью значения justified. Как Вы браузер можете видеть. растягивает автоматически строчки ДО одинаковой путем изменения длинны величины отступов между словами. Попробуйте убрать выравнивание или измените ширину окна браузера, чтобы лучше понять принцип действия.

Текст данного элемента помощью выравнен c значения justified. Как Вы можете видеть. браузер автоматически растягивает строчки  $\overline{10}$ одинаковой ДЛИННЫ путем изменения величины отступов между словами. Попробуйте убрать выравнивание или измените ширину окна браузера, чтобы лучше ПОНЯТЬ принцип лействия.

# Текст. Оформление

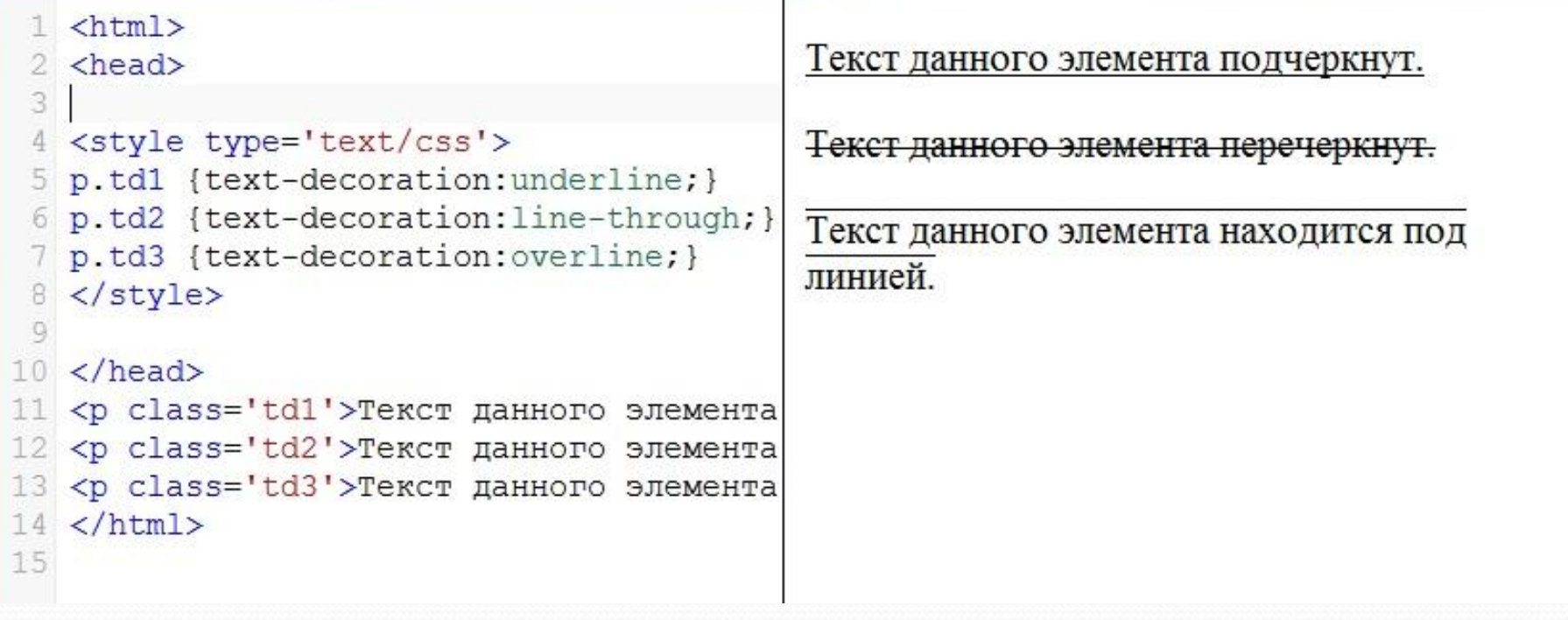

# Текст. Отступ между словами и буквами в тексте

С помощью CSS свойства letter-spacing Вы можете увеличивать или уменьшать отступ между буквами в тексте HTML элементов

```
p.1s1 {letter-spacing:10px;}
```
С помощью свойства word-spacing Вы можете увеличивать или уменьшать отступ между словами в тексте HTML элементов.

```
p.ws1 {word-spacing:15px;}
```
# Текст. Отступ между словами и буквами в тексте

![](_page_29_Picture_23.jpeg)

# Текст. Другие свойства

![](_page_30_Picture_4.jpeg)

# Текст. Шрифт

### **font<sub>π</sub>family** Krial;} **Шрифт:**

font-taize:20px;} **Размер шрифта:** 

# Текст. Безопасные шрифты

Список безопасных шрифтов:

- Arial
- Arial Black
- Courier New
- Comic Sans MS
- Georgia
- Impact
- Times New Roman
- Trebuchet MS
- Verdana

# Шрифт. Размер

```
\leftarrow2 <head>
 \mathbf{R}<style type='text/css'>
 5
   p.fz1 {font-size:20px;}
 6
   p.fz2 {font-size:30px;}
    p.fz3 {font-size:13px;}
 8 </style>
 9 </head>
10
   <p class='fz1'>Величина размера шрифта
11
   <p class='fz2'>Величина размера шрифта
  <p class='fz3'>Величина размера шрифта
13
14
15 <br /16 <b>Bеличина стандартного размера шрифта
17 </html>
18
```
Величина размера шрифта данного абзаца 20 пикселей.

Величина размера шрифта данного абзаца 30 пикселей.

Величина размера шрифта данного абзаца 13 пикселей.

Величина стандартного размера шрифта 16 пикселей.

# Шрифт. Стиль

```
1 <html>
  <head>
  <style type='text/css'>
     p.italic {font-style:italic;}
 4
 5
   p.bold {font-weight:bold;}
 6 \times /style>
  \langle/head>
 8
   <p class='italic'>Данный абзац нап
 9
   <p class='bold'>Данный абзац напис
10
11
12 </html>
13
```
Данный абзац написан курсивным шрифтом

Данный абзац написан жирным шрифтом

# Оформление фона

### **backgroun d:**

background-attachment background-color background-image background-position background-repeat

body { background-color:green; }

body { background-image:url('http: //www.wisdomweb.ru/editor /spider2.gif'); }

# Оформление фона: цвет

```
1 <html>
 2 <head>
   <style type='text/css'>
   body
     background-color: green;
   </style>
   \langle/head>
10
   <body>
   <h2 style='color:white;'>С помощьк
13
   \langle/body>
1415 </html>
16
```
С помощью CSS мы изменили цвет фона данной страницы на зеленый.

# Оформление фона:

### картинка

```
1 <html>
 2 <head>
 3 <style type='text/css'>
 4 body
 5
     background-image:url('http://www.wi;
 6
 7
   \mathcal{F}8 </style>
 9 \times/head>
10
11 <body>
12 </body>
13
14 </html>
15
```
![](_page_37_Picture_3.jpeg)

# Оформление фона:

### картинка

- $\ntm$
- $2$  <head>
- 3 <style type='text/css'>
- 4 body
- 5.
- 6 background-image:url('http://www.
- 7 background-repeat: no-repeat;
- background-position: 40px 60px;
- q
- $10 \times /style$
- $11$  </head>
- 12 <body>
- $13 \times /$ body>
- $14$  </html>
- 15

![](_page_38_Picture_17.jpeg)

![](_page_39_Picture_2.jpeg)

## Оформление ссылок

**a:link** - определяет оформление обычной не посещенной ссылки.

- **a:visited** определяет оформление посещенной пользователем ссылки.
- **а:hover** определяет оформление ссылки, на которую наведен курсор мыши.
- **a:active** определяет оформление ссылки, на которую щелкнули мышкой.

### Оформление ссылок

 $\left\langle \text{htm} \right\rangle$ 2 <head> 3 <style type='text/css'>  $4a:link$ 6 text-decoration: none: 7 color: green;  $8<sup>1</sup>$ 9 a:visited  $10<sub>1</sub>$ 11 text-decoration: none; 12 color: green;  $13<sup>1</sup>$ 14 athover  $15<sub>1</sub>$ 16 text-decoration: underline; 17 color:red: 18 font-size:1.1em;  $19.1$ 20 a:active  $21 +$ 22 text-decoration: none; 23 color:red; 24 font-size:1.1em; m.

#### wisdomweb.ru

Попробуйте навести курсор мыши на ссылку выше.

### Оформление списков

```
\left\langle \text{htm} \right\rangle2 <head>3 <style type='text/css'>
   ul.lis1list-style-type: square;
  ol.lis2list-style-type:upper-roman;
11.112 \angle /style13 \angle/head>
14 <body>
15 <p> Крупнейшие города России:
16 \langleul class='lis1'>
17 <li>MockBa</li>
18 <li>Санкт-Петербург</li>
19 <li>Новосибирск </li>
20 \leq /u1>
21 <i> Маркер списка имеет вид квад
22 <p> Города России отсортированны
23 <ol class='lis2'>
24 <li>MockBa</li>
 5 <li>Caнкт-Петербург</li>
```
Крупнейшие города России:

- $M$ OCKR<sub>2</sub>
- Санкт-Петербург
- Новосибирск

Маркер списка имеет вид квадрата (по умолчанию имеет вид круга).

Города России отсортированные по численности населения:

**I.** Москва II. Санкт-Петербург III. Новосибирск

Элементы списка нумеруются римскими цифрами (по умолчанию арабскими).

# Оформление таблиц

![](_page_43_Picture_7.jpeg)

### Блоковая модель

![](_page_44_Figure_1.jpeg)

# Блоковая модель

![](_page_45_Picture_10.jpeg)

### Блоковая модель

![](_page_46_Figure_1.jpeg)

### Стиль границ

```
1 <html>
                                                     Данный элемент имеет границу толщиной 4
 2 <head>
 3 <style type='text/css'>
                                                      пикселя.
  .bor1
 \overline{A}5<sup>1</sup>Данный элемент имеет границу толщиной 2
     border-style: solid;
 6
 7
     border-width: 4px;
                                                      пикселя.
 \overline{\partial}border-style:dashed;
 9
                                                      Толщина границы установлена с помощью
10.bor2
                                                      предопределенного значения thin.
11<sup>1</sup>12
     border-style:solid;
13
     border-width:2px;
14
      border-color: green;
15<sub>1</sub>16 .bor3
17<sub>1</sub>18
     border-style:solid;
19
      border-width:thin;
20<sup>1</sup>21 </style>
22 \anglehead>
23 <body>
24 <p class='bor1'>Данный элемент имеет гу
25 <n class='bor2'>Ланный элемент имеет ги'
```
# Стиль границы в одной

### строке

![](_page_48_Picture_18.jpeg)

# Padding: ВНУТРЕННИЙ ОТСТУП

```
1 \langlehtml\rangle2 <head>
 3 <style type='text/css'>
                                                         Элемент с внутренним отступом равным 20
 4 .pad1
                                                         пикселям.
 5fborder-style: solid;
 6
 7
      padding: 20px;
 8
   \mathcal{V}\Theta.pad2
                                                       Элемент с внутренним отступом равным 10
10<sub>1</sub>пикселям.
11
      border-style:solid;
12
      padding: 10px;
13<sup>1</sup>14 .pad3
                                                      Элемент с внутренним отступом равным 5
15.1пикселям.
16
      border-style:solid;
17
      padding: 5px;
18<sup>1</sup>19 </style>
20 \angle \text{head}21 <body>
22 <p class='pad1'>Элемент с внутренним о!
23 <p class='pad2'>Элемент с внутренним о
24 <p class='pad3'>Элемент с внутренним о!
25 \angle \text{body}m.
```
# Padding: внутренний отступ

![](_page_50_Picture_7.jpeg)

## Padding: Kpatkaa doopMa

### записи

![](_page_51_Picture_10.jpeg)

## Margin: внешний отступ

```
1 <html>
 2 <head>
   <style type='text/css'>
    . d<sub>v1</sub>4
 5<sub>1</sub>border-style: solid;
 6
      border-width: 1px;
 7
      background-color:red;
 8
 9
10
    .mar1, .mar2, .mar3
11<sub>1</sub>12border-width: 1px;
13
      border-style:solid;
      background-color: white;
14
15<sup>1</sup>16
   .mar117
18
      margin: 25px;
19<sup>1</sup>.max220
21 +22
      margin: 10px;
23<sup>1</sup>24 .mar3
25
        \mathbf{m}
```
Элемент с внешним отступом 25 пикселей.

Элемент с внешним отступом 10 пикселей.

Элемент с внешним отступом 5 пикселей.

Обратите внимание: внешний отступ в данном примере для наглядности выделен красным цветом.

### Скрытие элементов

B CSS скрыть элементы можно двумя способами:

- 1. С помощью свойства visibility:hidden;
- 2. С помощью display:none.

Элемент скрытый первым способом будет невидим, но будет по прежнему занимать место на странице.

![](_page_53_Picture_5.jpeg)

Второй способ позволяет полностью скрыть элемент, чтобы он больше не занимал места на странице.

![](_page_53_Picture_7.jpeg)

# Скрытие элементов

![](_page_54_Picture_7.jpeg)

### Блочные и строковые

### элементы

В CSS встречаются два типа элементов по способу отображения:

- Блочные элементы полностью занимают всю ширину их родительского элемента. Примеры блочных элементов: p, h1-h6, div.
- Строковые элементы занимают только необходимую им ширину. Примеры строковых элементов: а, span.

С помощью CSS Вы можете изменять способ отображения элементов. В следующем примере элемент р отображен как строковый:

Пример /\* Превратим блочный элемент р в строковый \*/ #dis1 display: inline;

Также Вы можете отображать строковые элементы как блочные:

![](_page_55_Picture_8.jpeg)

### Блочные и строковые

### элементы

![](_page_56_Figure_2.jpeg)

### Размещение элементов

```
#pos1 
{ 
   position:absolute; 
   top:10px; left:200px; 
}
```
### Размещение элементов

![](_page_58_Picture_10.jpeg)

### Относительное

### размещение

```
\left\langle \text{htm1} \right\rangle<head>
  <style type='text/css'>
  #pos1position: relative;
 6
 7
     top:0px;
 \rm ^8left:300px;
 \overline{9}border-style: solid;
10
     width: 300px;
11112 </style>
13 </head>
14 <body>
15 <p id='pos1'>Данный абзац размеще
16 <p id='pos2'>Это обычный абзац.</
17 <br /18 <p><b>Oбратите внимание:</b> aбза
19 Это значит, что относительно разм
20 </body>
21 \angle / \text{html}22
         Ш
```
Данный абзац размещен

Это обычный абзац.

 $\leftarrow$ 

Обратите внимание: абзац pos2 отображен в том же месте, где он был бы отображен, если бы элемент pos1 был размещен статично. Это значит, что относительно размещенные элементы (в отличие от абсолютно и фиксировано размещенных) занимают место, на котором они изначально были определены.

# Наложение элементов

![](_page_60_Picture_7.jpeg)

### Выравнивание с margin

```
\leftarrowhtml>
   <head>
   <style type='text/css'>
   alil
 4
 5
      margin-left: auto;
 б
 7
    margin-right: auto;
      width:50%;
 8
 9
10
   \langle/style>
   \langle/head>
   <body>
12
   <p class='ali1'>Данный абзац выра;
13
   \langle /body>
14
15 \times / \text{html}16
```
Данный абзац выравнен по центру.

# Выравнивание с float

Элементы в CSS также могут быть выравнены с помощью свойства float.

Элемент выравненный с помощью float будет прижат к левой или правой границе родительского элемента (в зависимости от заданного значения) и заставит следующие за ним элементы "обтекать" его с противоположной стороны.

Свойство float часто используют с картинками (как в примере ниже), но оно также бывает полезно при обычном выравнивании.

![](_page_62_Figure_4.jpeg)

## Float: обтекание элемента

```
\left\langle \text{htm1} \right\rangle2 <head>
   <style type='text/css'>
   f115<sub>1</sub>float: right;
 6.
 7margin: 0px;
     margin-left: 5px;
 8
 Qwidth: 340px;
10
     height:260px;
11<sub>1</sub>12 </style>
13 \angle/head>
14 <body>
15 <imq src='mountimq3.jpq' class='fl1'
16 <p><br />b>Ергаки (Пальцы)</b> - горный уз
17 <p>Ергаки находится на территории Кра
18 <p>Ергаки - название природного парка
19 \angle\text{body}20 \leq/htm121Ш
```
Ергаки (Пальцы) горный узел, хребет в Запалном Саяне. Расположен в истоках рек Большой Кебеж. Большой Ключ, Тайгиш, Верхняя Буйба. Средняя Буйба и Нижняя Буйба.

![](_page_63_Picture_3.jpeg)

Ергаки находится на территории Красноярского края, в пределах Ермаковского и Каратузского районов. Через Ергаки (в восточной части) проходит федеральная трасса М-54. Ближайшие (no mount) I'mun (200 me us son) A Forwar

### Очищение от float

HTML элементы следующие за элементом с заданным float будут его "обтекать", чтобы избежать этого используйте свойство clear.

Значения переданные данному свойству (left или right) указывают с какой стороны находится элемент с float. Если Вы не уверены или элементы с float находятся с двух сторон воспользуйтесь свойством both.

![](_page_64_Figure_3.jpeg)

# Способы подключения к HTML

- Внутренние стили (внутри тегов, атрибут style)
- Глобальные стили (указанные внутри тега style)
- Связанные стили (отдельный файл CSS, подключение в html через link)
- Импорт стилей (еще один вариант подключения внешних CSS-файлов)

# Строковое подключение стиля

<p style="font-size:1.3em"> Абзац оформленный с помощью CSS.  $<$ /p>

# Внутренние стили

<head>

<style type='text/css'> h1 {color:red;} p {margin-right:38px;} div {float:left;} </style> </head>

# Подключение внешнего файла

<head>

<link rel="stylesheet" type="text/css" href=" адрес\_внешнего\_файла\_стилей" /> </head>